## What Apps are running on the Samsung Andriod Tablet

When the tablet starts some Apps will be started and run in memory. Also when you launch an App it may stay in memory even after you finish using it. This is how you can identify what is running in memory. There maybe a reason why you would want to stop some or all Apps.

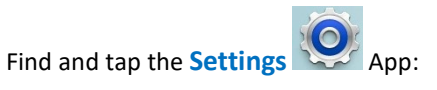

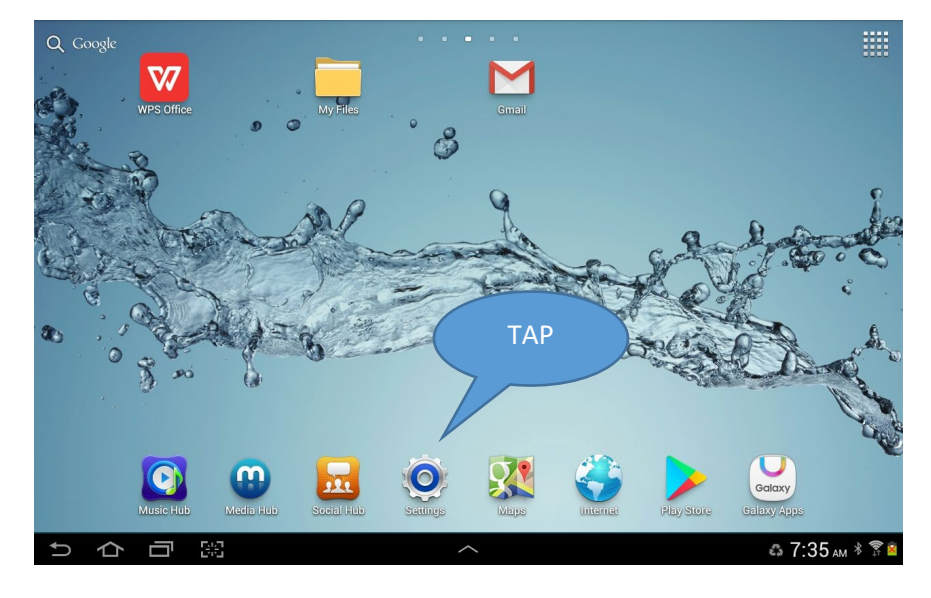

## Move down to and tap **Applications**:

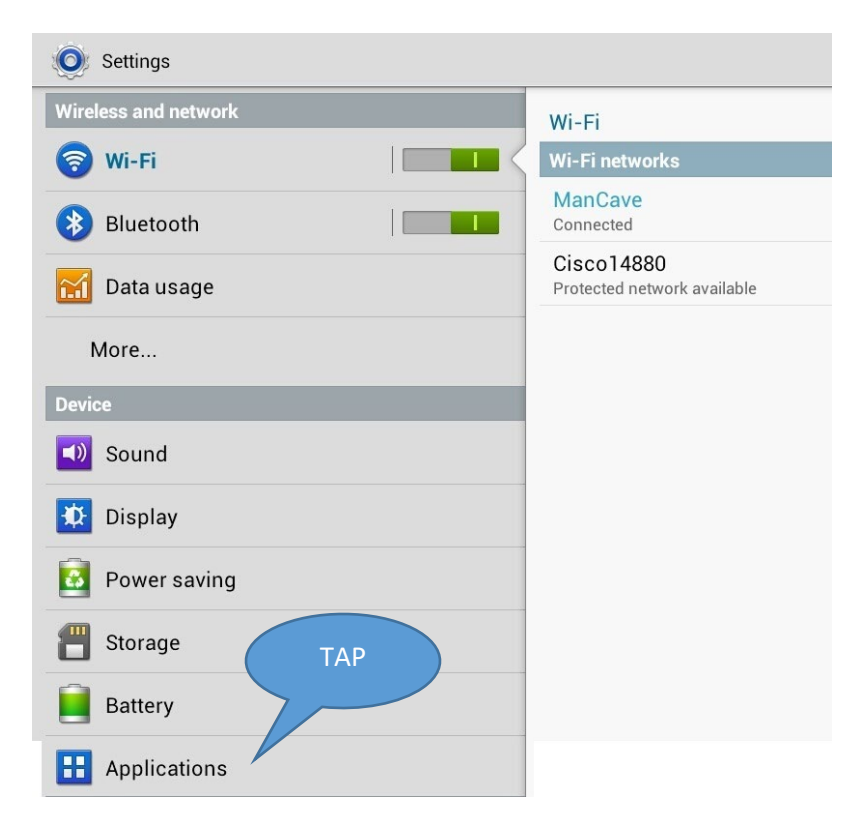

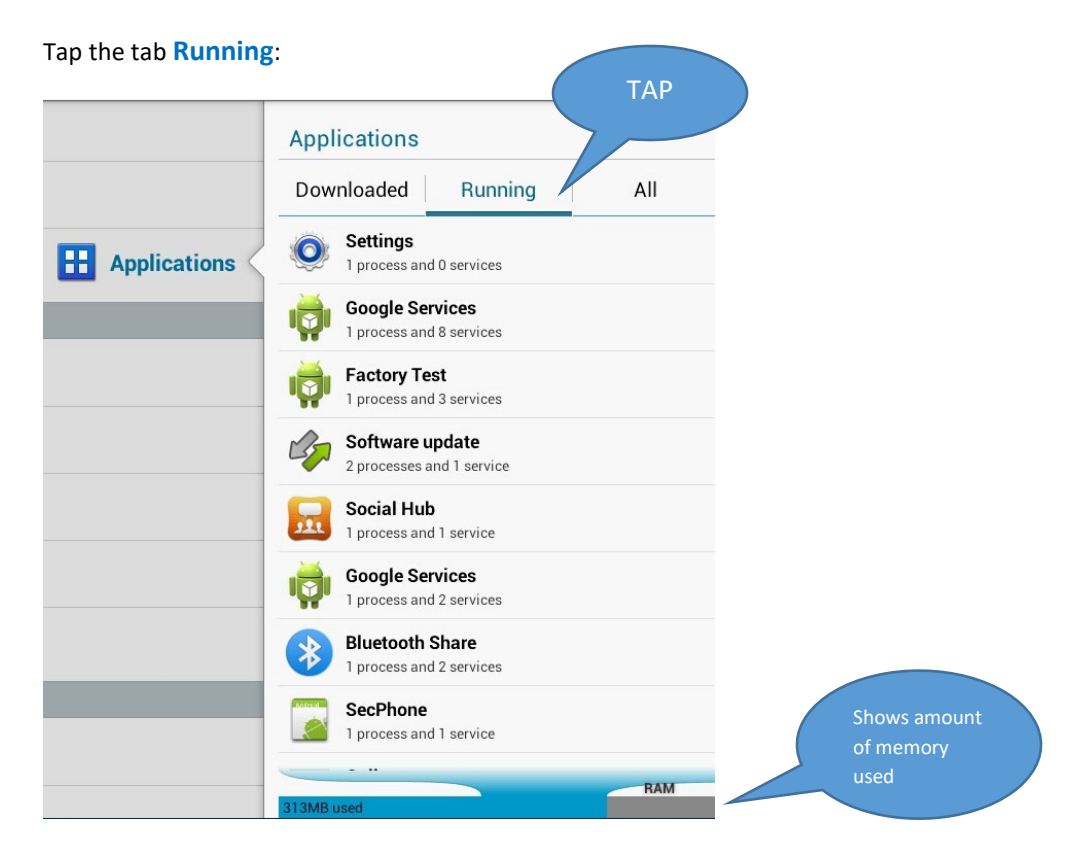

Select an App (like **Social Hub**) and tap:

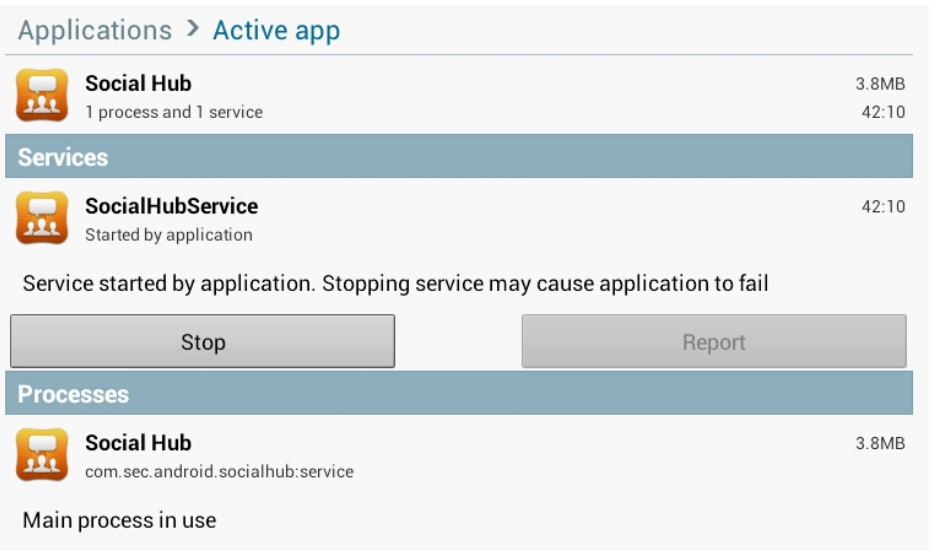

Information about this App running in memory is displayed. The App can be stopped (removed from memory) by clicking the **Stop** button.

If this App is part of the tablet start up, when you reboot the App will appear in the running list again.